## **Nikon**

**Nl De D70 firmware update**

De volgende verbeteringen zijn beschikbaar wanneer de firmwareversies A en B van de camera worden ge-update naar versie 2.00.

## **Camera menu's amera**

Het ontwerp van de cameramenu's is gewijzigd om de leesbaarheid te verbeteren.

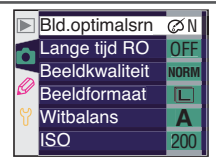

Menu's voor de update

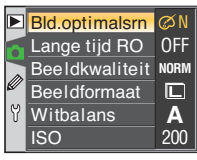

Menu's na de update

Prin

Instellingen Print (DPOF)

Printmenu

**Instellingen** Print (DPOF)

**I** Instellingen

**DOK** 

 $\triangleq$ 

**Gereed Paginagrootte** 

**ØDatum printen D**Geen ran

Print

## **PictBridge printopties ictBridge**

Het paginaformaat kan nu geselecteerd worden als foto's direct via een USB-aansluiting geprint worden. Onderstaande tekst vervangt de relevante alinea's van pagina's 177 en 180 van de Nikon gids voor digitale fotografie met de D70.

1 Sluit de printer aan zoals beschreven op pagina 176 van de *Nikon gids voor digitale fotografie met de*<br>*D70* en zet de camera aan. Er wordt een welkomstscherm op de monitor weergegeven, gevolgd door een PictBridge menu. PictBridge Printmenu

2 Duw de multi-selector omhoog en omlaag om **Instellingen** te markeren en duw de multi-selector ver- $2 \times 100$  volgens naar rechts.

3 Het menu rechts wordt weergegeven; duw de multi-selector omhoog of omlaag om een optie te markeren, duw daarna de multi-selector naar rechts om die optie te selecteren.

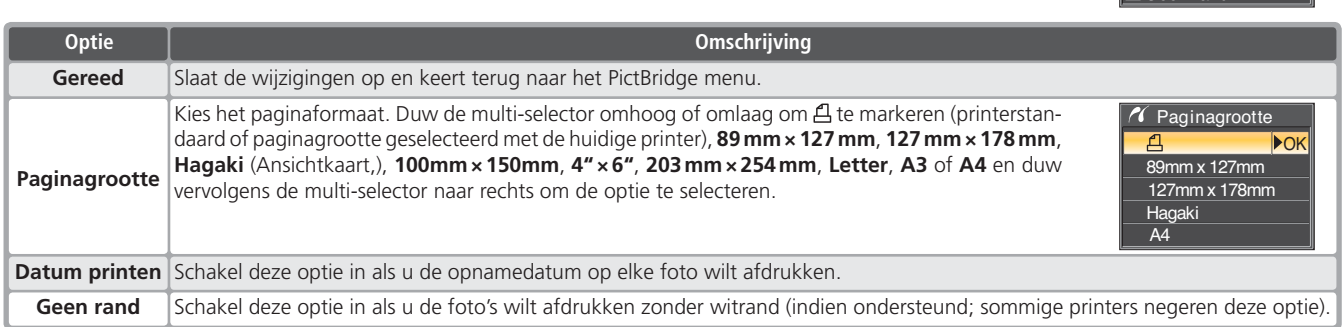